# **SYNOPSYS®**

# Understanding and Managing Business Logic Assessments

Synopsys

2024-04-19

# **Table of Contents**

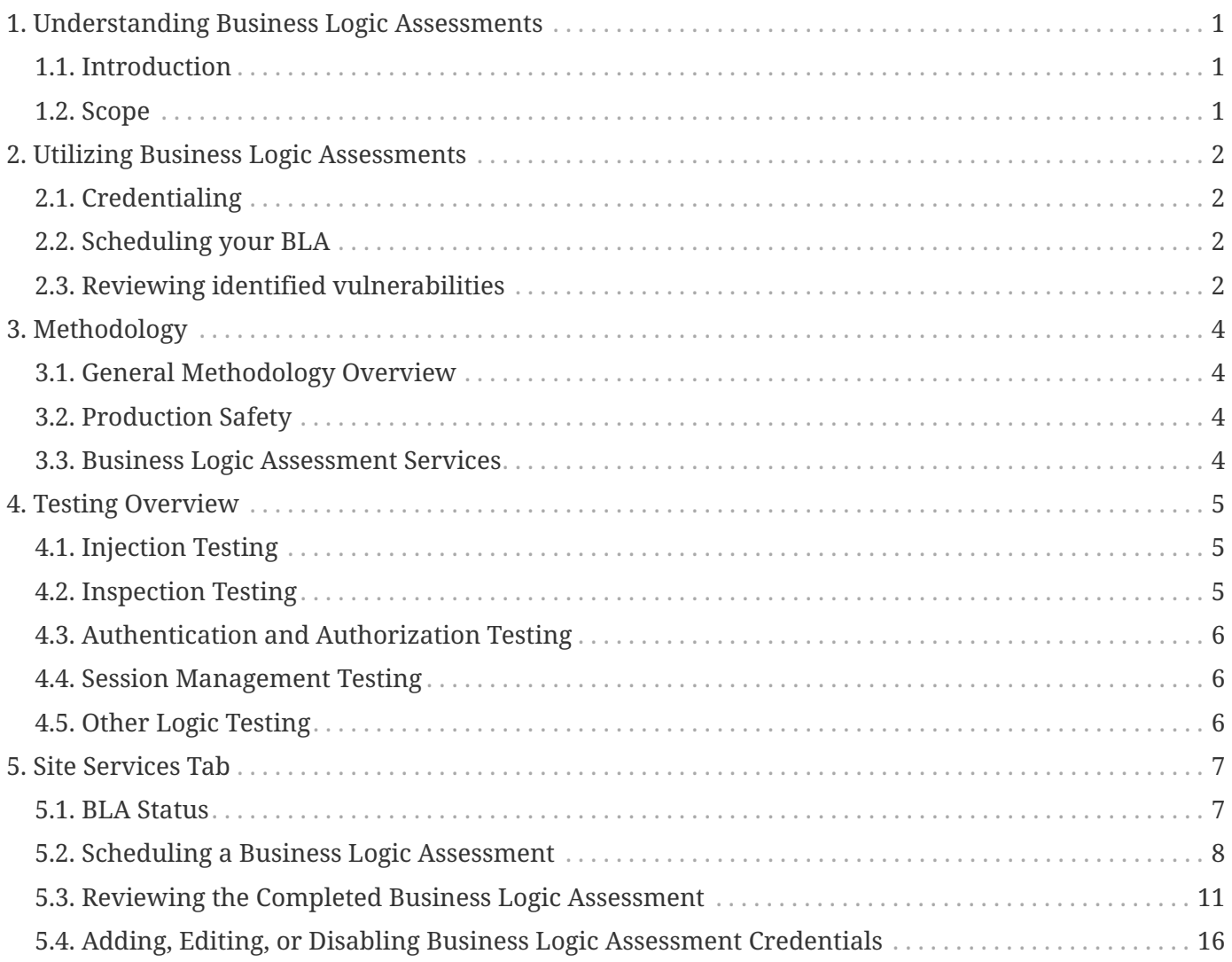

# <span id="page-2-0"></span>**Chapter 1. Understanding Business Logic Assessments**

# <span id="page-2-1"></span>**1.1. Introduction**

Business Logic Assessments (BLAs) are manual assessments performed by [Threat Research Center](https://source.whitehatsec.com/help/sentinel/about-the-threat-research-center.html) engineers for application security vulnerabilities that cannot be tested effectively in an automated fashion. BLAs are intended to complement the automated testing of our WhiteHat service. An annual BLA is included as standard in our PE service. Additional BLA licenses can be purchased separately, for both PE and SE assets.

# <span id="page-2-2"></span>**1.2. Scope**

Web applications that utilize Hypertext Transfer Protocol (HTTP) on the application layer, with an underlying Transmission Control Protocol (TCP) transport layer, are eligible for Business Logic Assessments. (The application must also be accessible via a web browser.) BLA coverage extends beyond the base application URL to incorporate any associated host names (URLs) that you provide. Complete functionality coverage for one user access level (role) per application is included with a BLA; any additional user access levels that are provided will only be covered for specific vertical and horizontal authorization tests. The user role with the highest level of access will be used for the full functionality testing, unless you specify otherwise.

Next, see [Utilizing Business Logic Assessments](#page-3-0) to learn how to provide site credentials, schedule a BLA, and review any vulnerabilities that were identified.

# <span id="page-3-0"></span>**Chapter 2. Utilizing Business Logic Assessments**

All sites covered under a Premium WhiteHat Dynamic license may receive one annual Business Logic Assessment (BLA). Additional BLAs may be purchased separately. You may also purchase a standalone BLA license for a site that is covered under WhiteHat Dynamic SE (standard dynamic application security testing). If you would like to purchase Business Logic Assessments, please contact Synopsys.

For additional details on any of the following topics, see [Site Services Tab](#page-8-0).

### <span id="page-3-1"></span>**2.1. Credentialing**

In order for a full BLA to be performed, you must provide credentials that will allow the engineers in the Threat Research Center to access your site at the highest level of authorization you want to be tested. To ensure that the site is fully tested, provide credentials with the highest level of authorization available. For more details, see [Adding, Editing, or Disabling Business Logic Assessment Credentials.](#page-17-0)

#### **NOTE**

Self-service credentialing is available only for sites covered under a Premium (PE) license. If you want to use a standalone license for a site covered under a Standard (SE) license, contact your Synopsys representative to ensure appropriate credentials are available for the BLA.

### <span id="page-3-2"></span>**2.2. Scheduling your BLA**

To ensure that major changes to the site are reviewed promptly, Synopsys recommends scheduling your BLA within the first six months of your contract, or as best suits your business processes.

You can schedule your BLA for any week within your license period for which the TRC Business Logic Analysts are available. We recommend scheduling your BLA early to ensure availability. If there are documents you would like to provide for the reference of the Business Logic Analysts, create a case for our Technical Support department.

If necessary, it is possible to reschedule a BLA that has not yet started in the same interface you used to schedule it. Once your BLA is scheduled, you will see the scheduled BLA in the WhiteHat Dynamic interface when you go to the asset details page for the site in question.

For more details on scheduling your BLA, see [Scheduling a Business Logic Assessment.](#page-9-0)

### <span id="page-3-3"></span>**2.3. Reviewing identified vulnerabilities**

Once your BLA has been completed, it is important to review the vulnerabilities that were identified.

To view the completed BLA, go to the asset details page for the site and then select the **Site Services**

tab. The completed BLA is listed.

- To see a list of associated vulnerabilities, click **View BLA Verified Vulnerabilities**.
- To generate a report of the vulnerabilities, click **Generate Report**.
- To see details about a given vulnerability, select the specific vulnerability ID.

Site vulnerability details will include the vulnerability class and location as well as the level of risk the vulnerability might pose. From the vulnerability details screen, you can review a summary description of the vulnerability and recommendations for remediating it.

You can also use the "Ask a Question" feature to ask a question directly of the Threat Research Center engineers. This helps ensure you understand the nature of the vulnerability, the risk it poses, and how best to remediate it.

For more information on reviewing the identified BLA-related vulnerabilities, see [Reviewing the](#page-12-0) [Completed Business Logic Assessment](#page-12-0).

For more information on understanding the Vulnerability Details page, see [The Vulnerability Detail](https://source.whitehatsec.com/help/sentinel/navigating/vuln-detail-screen-sites.html) [Screen: Sites](https://source.whitehatsec.com/help/sentinel/navigating/vuln-detail-screen-sites.html) in the WhiteHat Dynamic documentation.

Next, learn more about our proprietary BLA [Methodology](#page-5-0).

# <span id="page-5-0"></span>**Chapter 3. Methodology**

# <span id="page-5-1"></span>**3.1. General Methodology Overview**

Our proprietary BLA methodology employs a variety of internal policies and procedures using a combination of browser add-ons, industry standard HTTP proxy tools, and custom tools developed inhouse. To provide consistency, a custom-built "Hacklog" tool is used for all BLAs. This tool contains a custom checklist and user-created map of site functionality to ensure testing coverage and provide documentation of all BLA tests performed.

# <span id="page-5-2"></span>**3.2. Production Safety**

BLAs are performed with production safety as a top priority. The BLA protocol is designed to avoid any actions that could result in denial of service (DoS) or that could potentially have a negative impact on the application. Special care is taken when testing administrative functionality that could potentially impact other users.

### <span id="page-5-3"></span>**3.3. Business Logic Assessment Services**

Business Logic Assessments are included as an annual service in our WhiteHat Dynamic PE services; additional Business Logic Assessments for PE and SE assets can be purchased as add-ons.

Next, learn more about the [vulnerability testing](#page-6-0) that Threat Research Center engineers perform as part of a BLA.

# <span id="page-6-0"></span>**Chapter 4. Testing Overview**

Business Logic Assessments search for vulnerabilities based on established industry standards set by WASC and OWASP. The following are the types of tests performed and examples of the vulnerabilities searched for using each test type.

# <span id="page-6-1"></span>**4.1. Injection Testing**

Injection testing is used to search for the following vulnerabilities:

- Cross-Site Scripting Reflective, stored, and DOM
- SQL Injection both error based and blind
- XML Injection XML External entities, SOAP, and XPath
- OS Commanding Standard injections and certain zero day exploits
- Content Spoofing User controlled error messages, HTML content, Excel export functionality, Flash file FlashVars, Reflected File Download
- URL Redirector Abuse Standard redirects, login request redirects, logout request redirects, Flash file redirects
- HTTP Response Splitting CRLF injection into response headers
- LDAP Injection Login and search functionality
- Improper Input Handling HTTP parameter pollution, Host Header attacks
- Path Traversal File upload, file download
- Remote File Inclusion Server executes remote files

# <span id="page-6-2"></span>**4.2. Inspection Testing**

Inspection testing is used to search for the following:

- Fingerprinting Version information in response headers or body
- Information Leakage Verbose errors, internal file paths, internal IP addresses, sensitive information in URL
- Autocomplete Attribute Sensitive inputs including CC and SSN data
- Directory Indexing
- Predictable Resource Location Common files that are accessible
- Missing Transport Layer Protection Sensitive content transmitted without SSL/TLS
- ClickJacking

# <span id="page-7-0"></span>**4.3. Authentication and Authorization Testing**

Authentication and Authorization tests are used to search for:

- Insufficient Authentication Insecure Direct Object Reference, weak authentication implementation
- Insufficient Authorization Access controls, vertical/horizontal privilege escalation

# <span id="page-7-1"></span>**4.4. Session Management Testing**

Session Management tests are used to search for:

- Session Prediction Session token strength and predictability
- Session Fixation Session token reuse after authentication
- Insufficient Session Expiration Proper session invalidation
- Unsecured / Non-HTTP-Only Session Cookie Cookie checks for secure attributes

# <span id="page-7-2"></span>**4.5. Other Logic Testing**

In addition to the tests listed above, a BLA also includes assessment of the application's business logic for vulnerabilities, including:

- Abuse of Functionality File upload, price modification, contact form abuse
- Brute Force User enumeration, case insensitive passwords, login automation
- Cross-Site Request Forgery Sensitive functionality including change password, update profile, creating/deleting content
- Insufficient Password Policy Implementation Weak passwords
- Insufficient Password Recovery Password reset workflows including security questions and reset links
- Insufficient Process Validation Workflow bypasses including registration and checkout
- Application Code Execution file upload abuse and Server Side Includes
- Insecure Indexing Search functionality
- Insufficient Anti-automation Registration, contact forms
- Denial of Service XML Entity Expansion
- Server Misconfiguration Web cache deception attack

Next, learn how to manage Business Logic Assessments on the [Site Services Tab](#page-8-0) in the WhiteHat Dynamic interface.

# <span id="page-8-0"></span>**Chapter 5. Site Services Tab**

The Site **Services** tab (found on the **Site Details** page for the site in question) allows you to manage your Business Logic Assessments for that site. Within the license period of your Business Logic Assessment (BLA) license, you can:

- Schedule a Business Logic Assessment (BLA) if an unused BLA license is available.
- View the status of a scheduled BLA, if any.
- Edit a future scheduled BLA date, if any.
- Cancel a scheduled BLA.
- View the information on the last completed BLA, if any.
- Add, edit, or delete BLA credentials (for sites covered under PE only).

### <span id="page-8-1"></span>**5.1. BLA Status**

**NOTE**

You can view the current status of your scheduled BLAs on the Site **Services** tab:

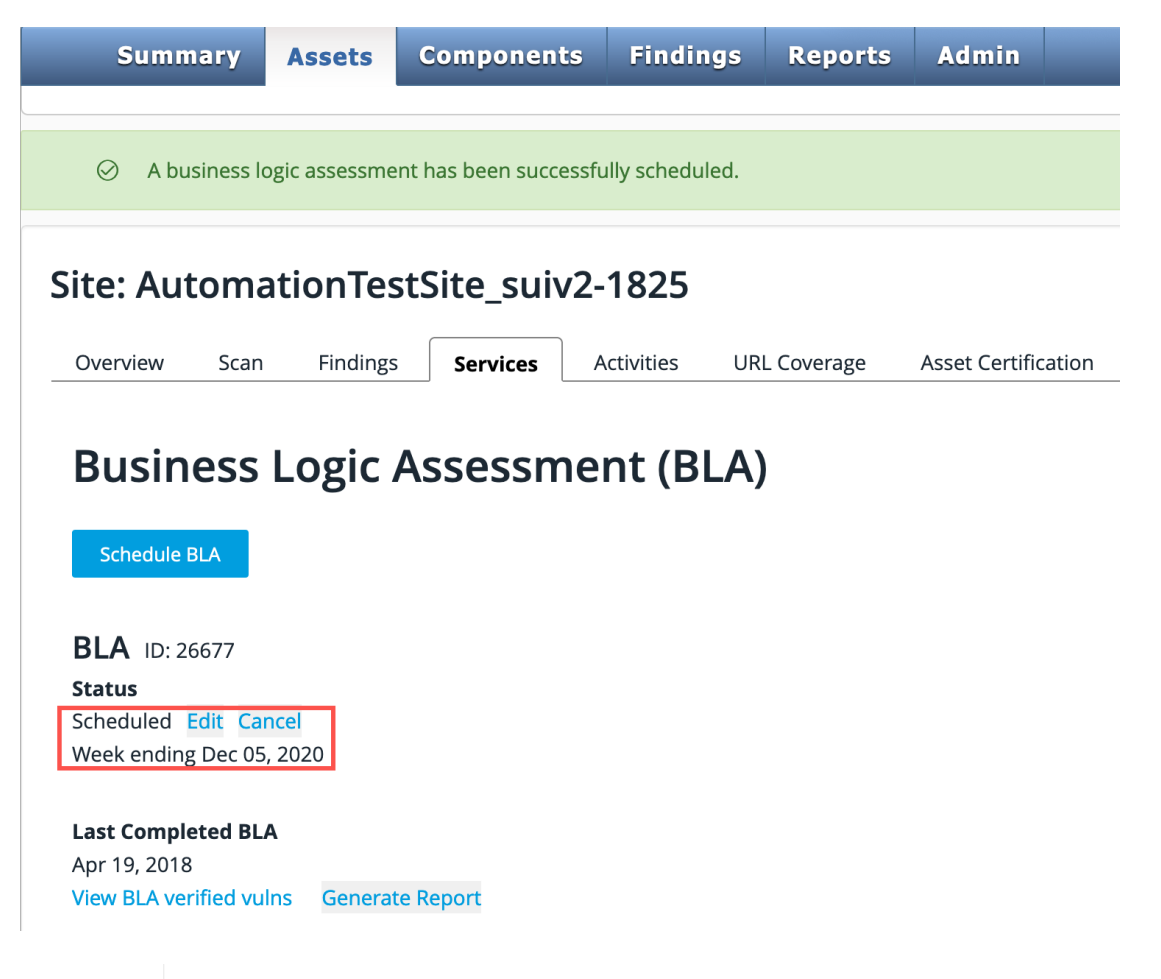

**You must schedule your BLA during the license period.**

If the BLA license period expires without a BLA being scheduled, the business logic

assessment will no longer be available.

The status of each BLA is displayed:

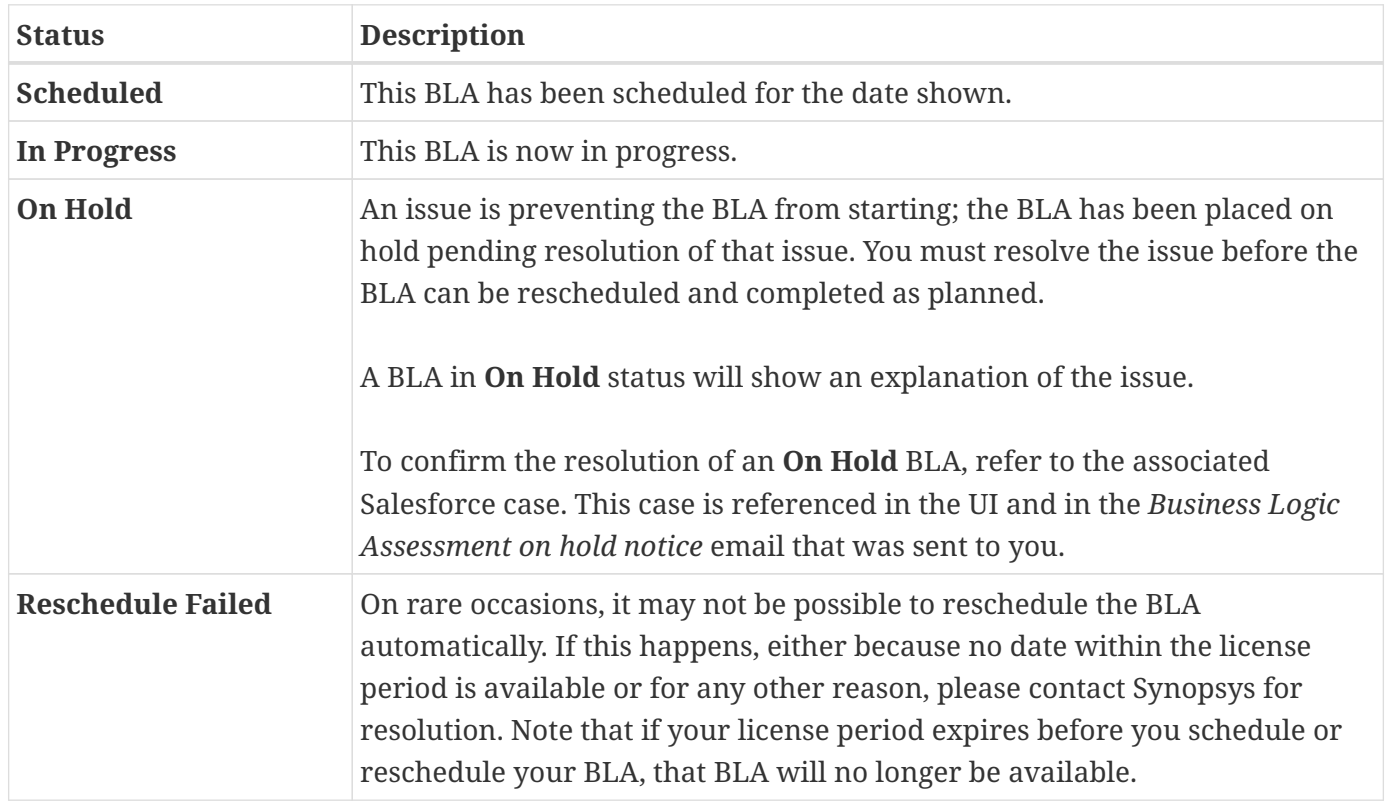

### <span id="page-9-0"></span>**5.2. Scheduling a Business Logic Assessment**

If you have a license for a Business Logic Assessment (BLA) available, the **Schedule BLA** button is active.

1. Click **Schedule BLA** to begin the scheduling process. To add a license or enquire regarding a license that is not displayed, please contact your Customer Service representative or reach out to Customer Service at [support@whitehatsec.com](mailto:support@whitehatsec.com). Note that a BLA can only be scheduled during the associated license period.

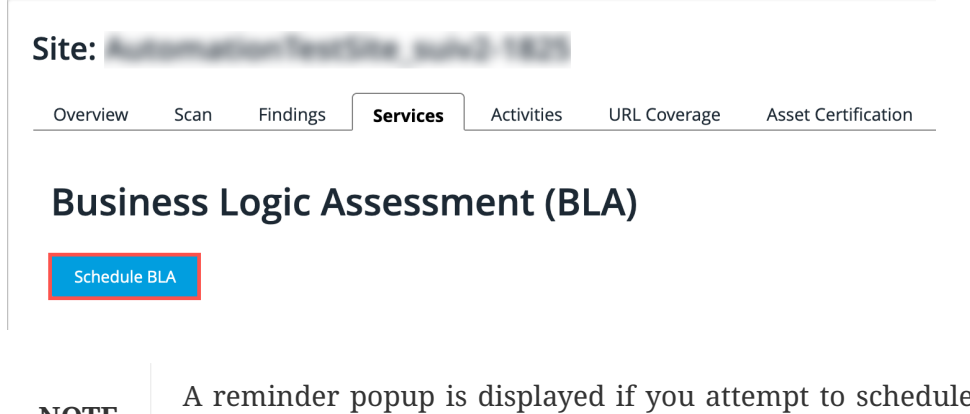

**NOTE** A reminder popup is displayed if you attempt to schedule a BLA but have not yet entered any BLA credentials.

2. You can enter credentials at this point or choose to schedule your BLA without credentials; however, we strongly recommend that you provide credentials to be used in the BLA. If no credentials are provided, the BLA will be performed on only the unauthenticated portions of your site. To ensure the whole of your site undergoes Business Logic Analysis, be sure to provide valid credentials.

For information on entering credentials, see [Adding Business Logic Assessment Credentials](#page-17-0) below.

**WARNING Do not edit BLA credentials while a BLA is in progress.** Doing so will result in inconsistencies in your BLA.

The **Schedule BLA Wizard** will walk you through the process of scheduling your BLA.

#### **5.2.1. License Used**

The license type that will be used for the BLA you are scheduling will be described at the top of the BLA Scheduling popup. If you have a PE BLA license, that license will be used first; if you will be using an add-on license, that information will be noted here. For example:

#### **Schedule BLA**

Note: To avoid delays, please ensure that your site is accessible, and you have provided us with any relevant documentation This BLA will utilize an add-on license

#### **5.2.2. Week Scheduled for BLA**

1. Use the calendar below the license type to schedule the BLA. Enter **<** and **>** to navigate month-bymonth and then select the week you would like to schedule. You can only schedule for the current week at the beginning of the week in question, and only if Business Logic Analysts are available.

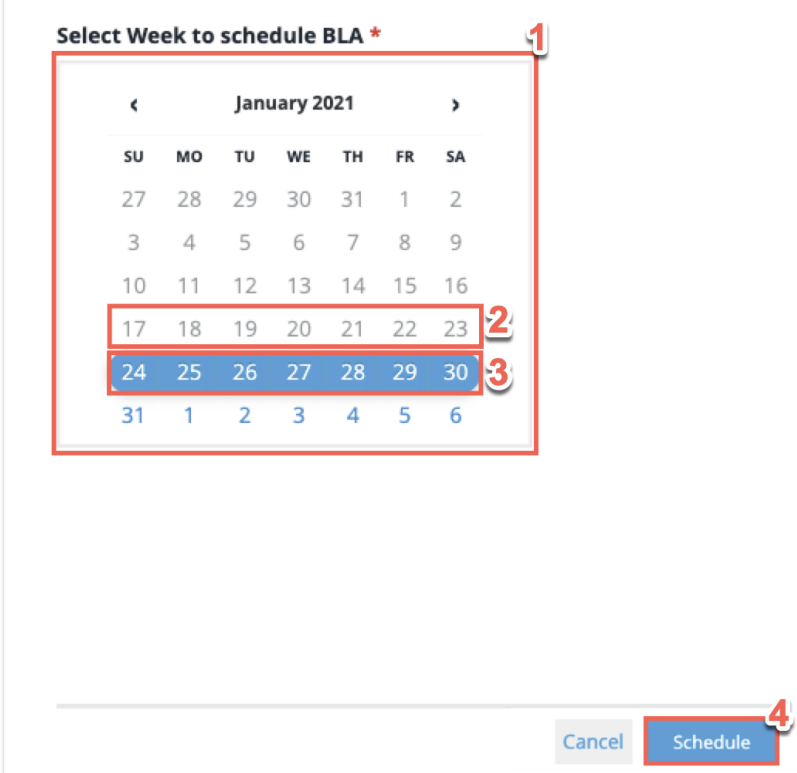

- 2. Unavailable weeks are shown in gray (See January 17th 23rd). Weeks outside of your license period will also be shown in gray.
- 3. Available weeks are shown in blue. The selected week will show a blue highlight as seen for the week of January 24th - 30th above.
- 4. Select **Schedule** to confirm the dates chosen for your BLA.

You will receive email confirmation when your BLA has started. If you need to provide additional information, see Providing Information for your BLA.

**NOTE** In order to provide an excellent level of service for our customer base, Synopsys' manual testing team can conduct a maximum number of Business Logic Assessments each week. Although Synopsys has one of the largest manual testing teams in the world, this capability is still a finite resource and can be subject to high demand, especially at quarter and year ends. Your Customer Support or Program Manager will work with you to identify urgent needs and help determine a scheduling plan for assessments.

### **5.2.3. 'No Credentials Needed' Confirmation Checkbox**

1. If you decide to have a BLA performed without BLA credentials, select the **No credentials needed to test** checkbox to the right of the calendar. If no BLA credentials are available, this box is checked by default and can only be unchecked if BLA credentials are available.

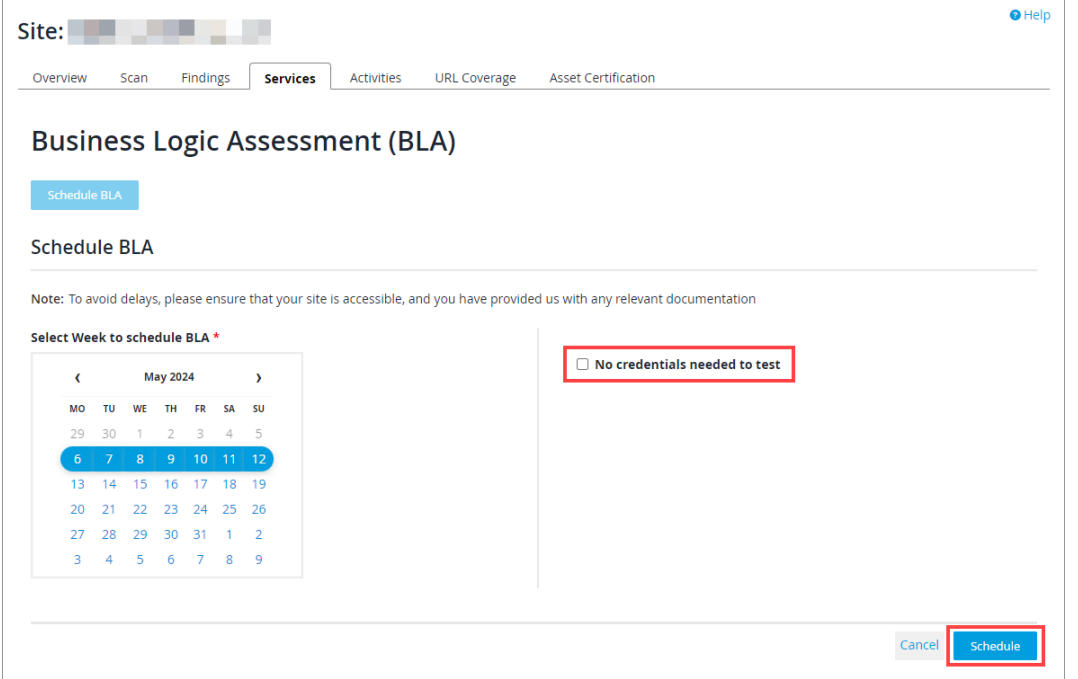

- 2. When you have selected the week for the BLA to be performed, and ensured that credentials are available or checked the **No credentials needed** checkbox, click **Schedule** to schedule your BLA.
- 3. Once you have added your primary credentials, you will see a confirmation banner at the top of the page. If you need to make changes, you can edit your credentials on the **Services** page.

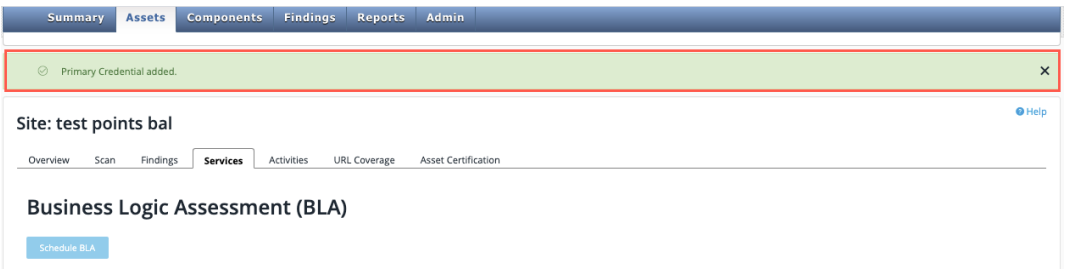

### **5.2.4. Providing Information for your BLA**

If you want to provide extra information, instructions, or attachments related to your BLA, open a case in the [Synopsys Software Integrity Community](https://community.synopsys.com/s/). You should provide any extra information before the scheduled start date of your BLA.

### **5.2.5. Canceling a Scheduled BLA**

If you need to cancel a Business Logic Assessment, you can do so as long as the assessment is not already in progress. Under the **Assets** tab, select the **Services** sub-tab. Click the **Edit** link next to the scheduled BLA. A confirmation text box displays, asking for a reason for cancellation.

### <span id="page-12-0"></span>**5.3. Reviewing the Completed Business Logic Assessment**

Once a Business Logic Assessment has completed, the summary information for that BLA displays on

#### the **Services** tab.

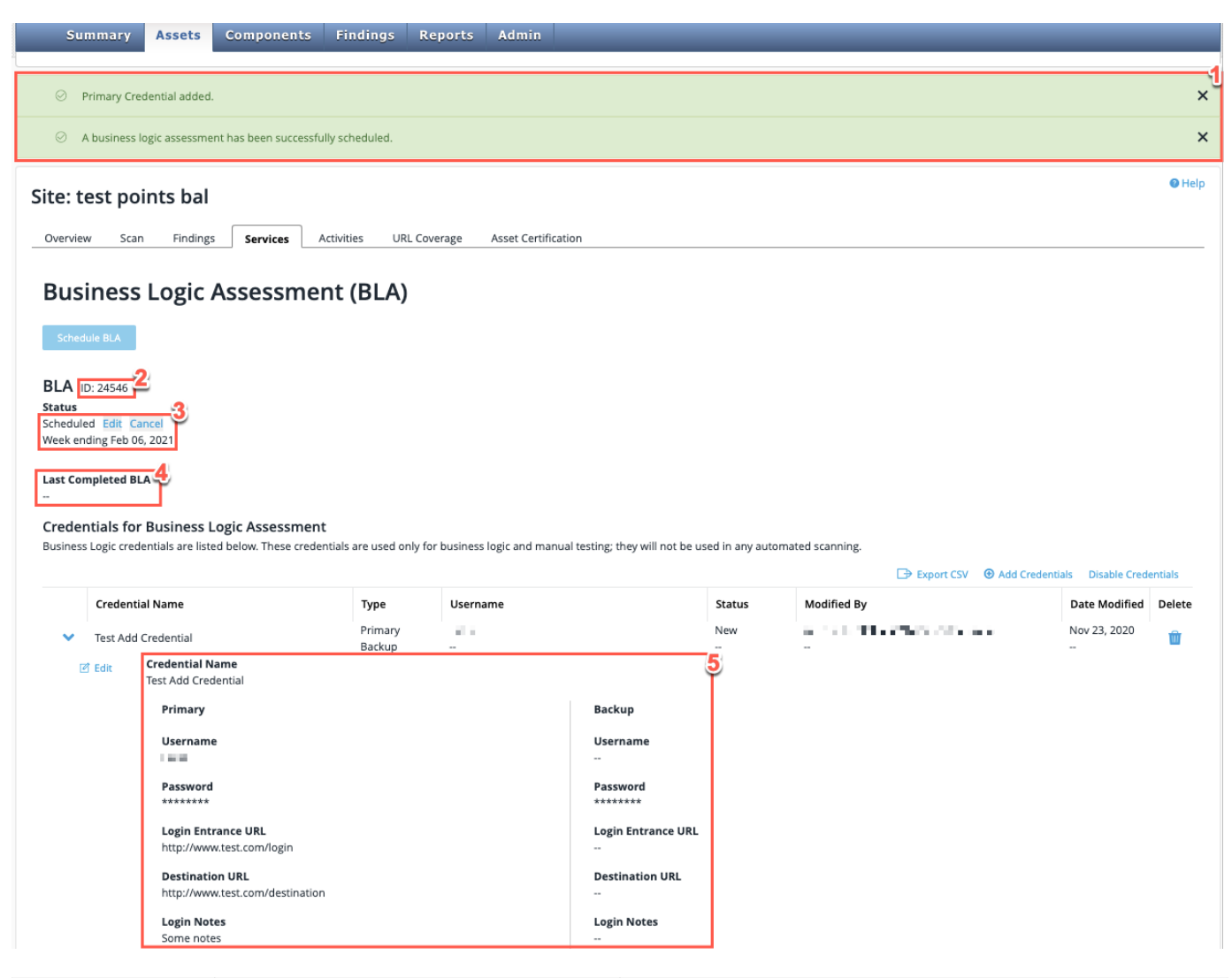

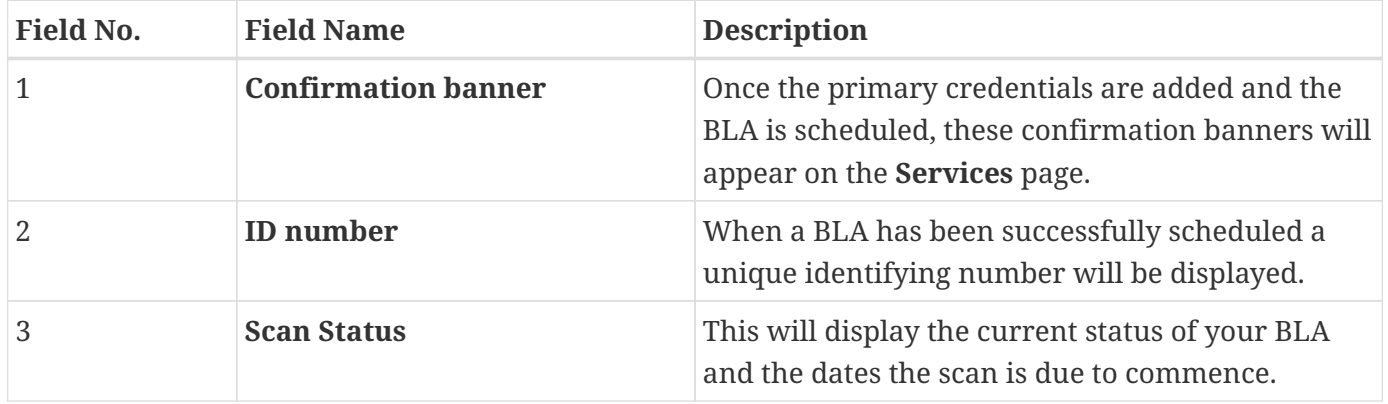

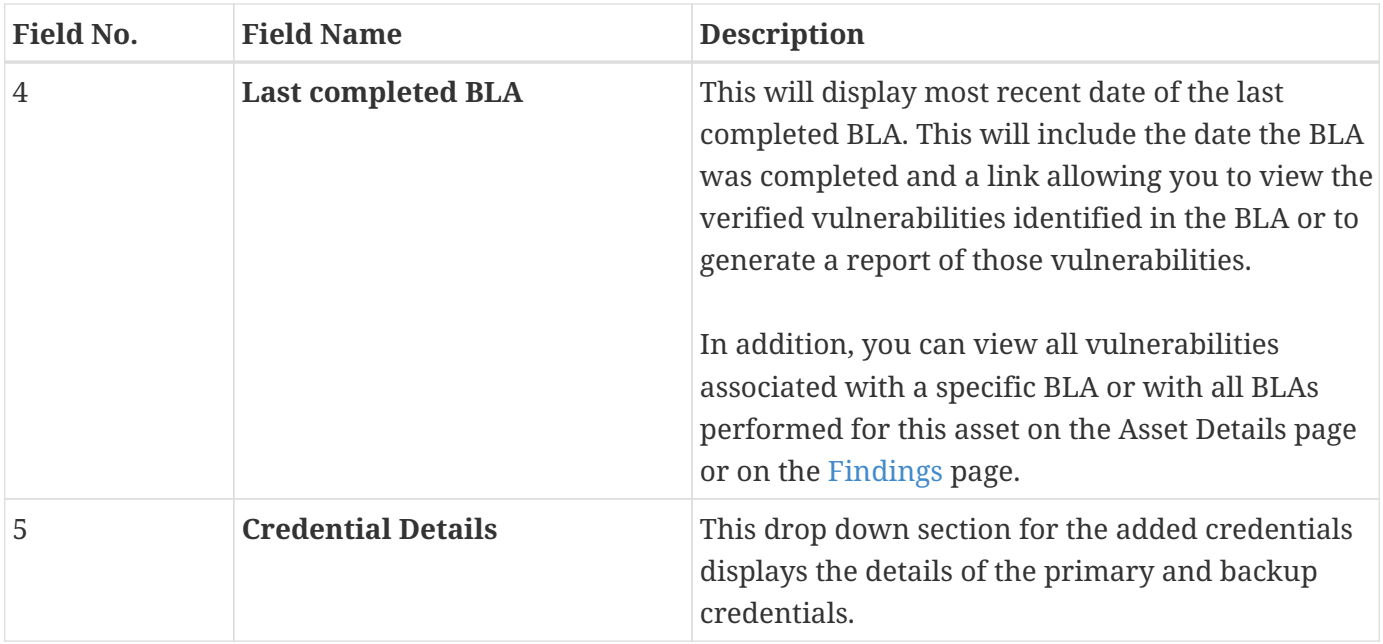

### **5.3.1. Filtering For Your BLA Findings**

When you click **View BLA Verified Vulnerabilities** under **Last Completed BLA**, the **Findings** page displays with a pre-set filter to show you only vulnerabilities that were verified during this specific BLA. You can edit this filter to see vulnerabilities that are associated with additional Business Logic Assessment(s) by ID.

To filter the table:

1. Click the **Filter** button.

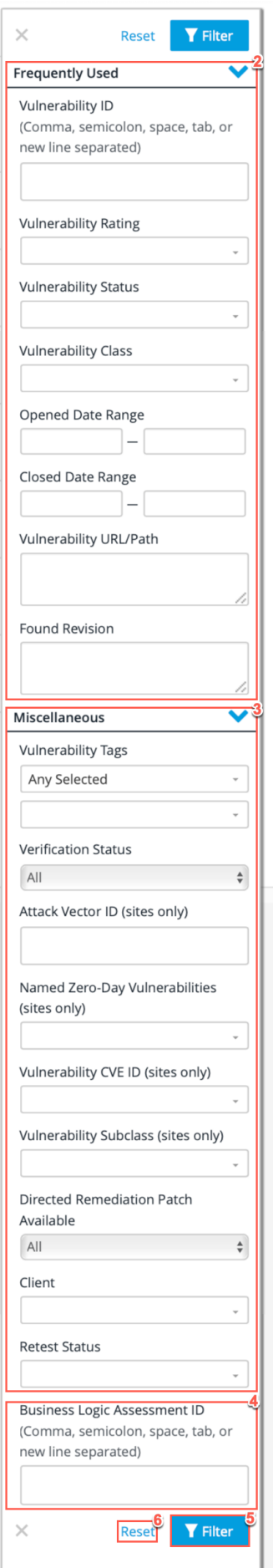

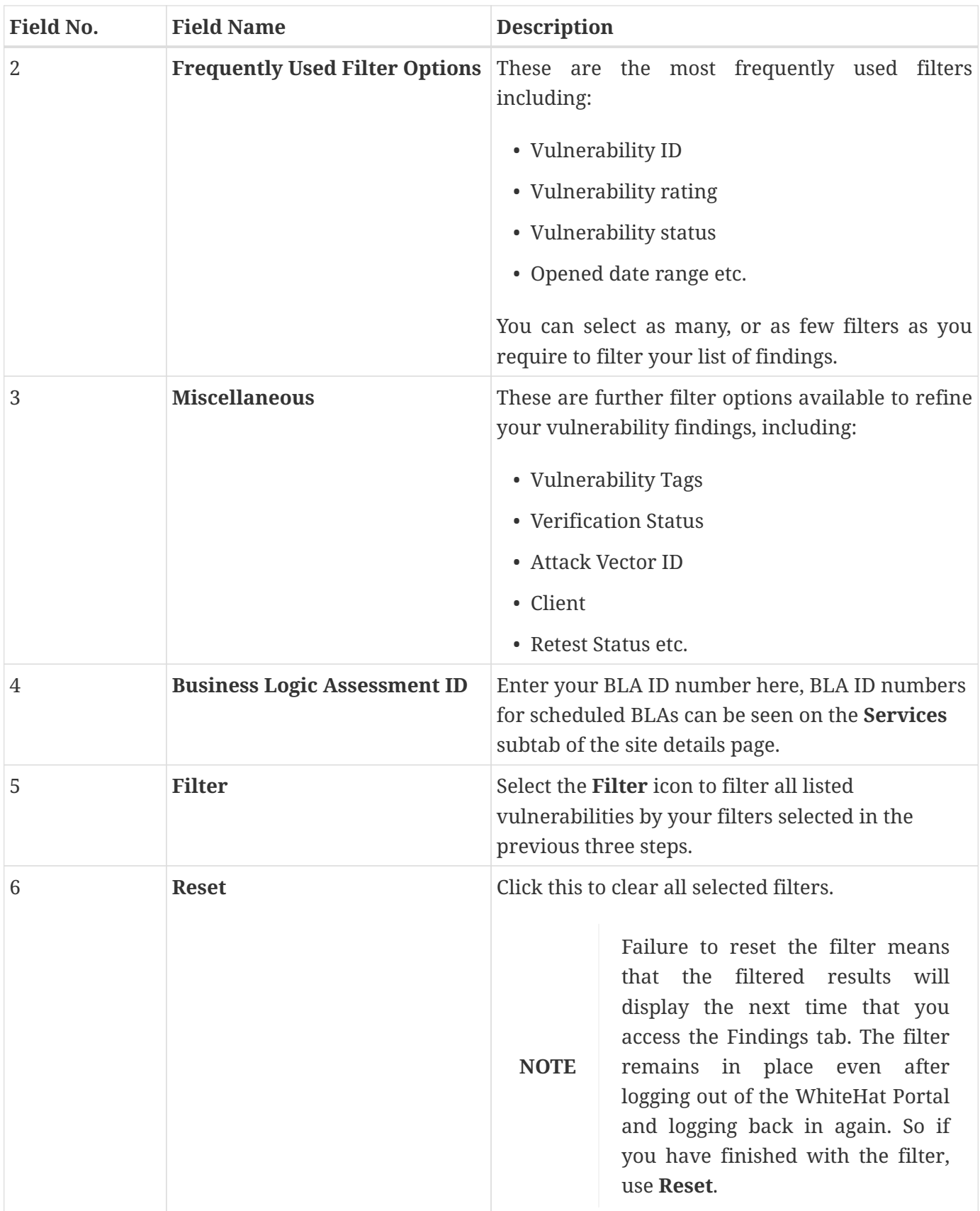

### <span id="page-17-0"></span>**5.4. Adding, Editing, or Disabling Business Logic Assessment Credentials**

### **5.4.1. Adding Credentials**

For sites covered under the WhiteHat Dynamic Premium (PE) service, you can manage your BLA credentials directly in the WhiteHat Portal.

1. Click **Add Credentials** to add site credentials. If you are using a stand-alone BLA license for a site that is covered under the WhiteHat Dynamic Standard (SE) service, please contact Synopsys with your credential information.

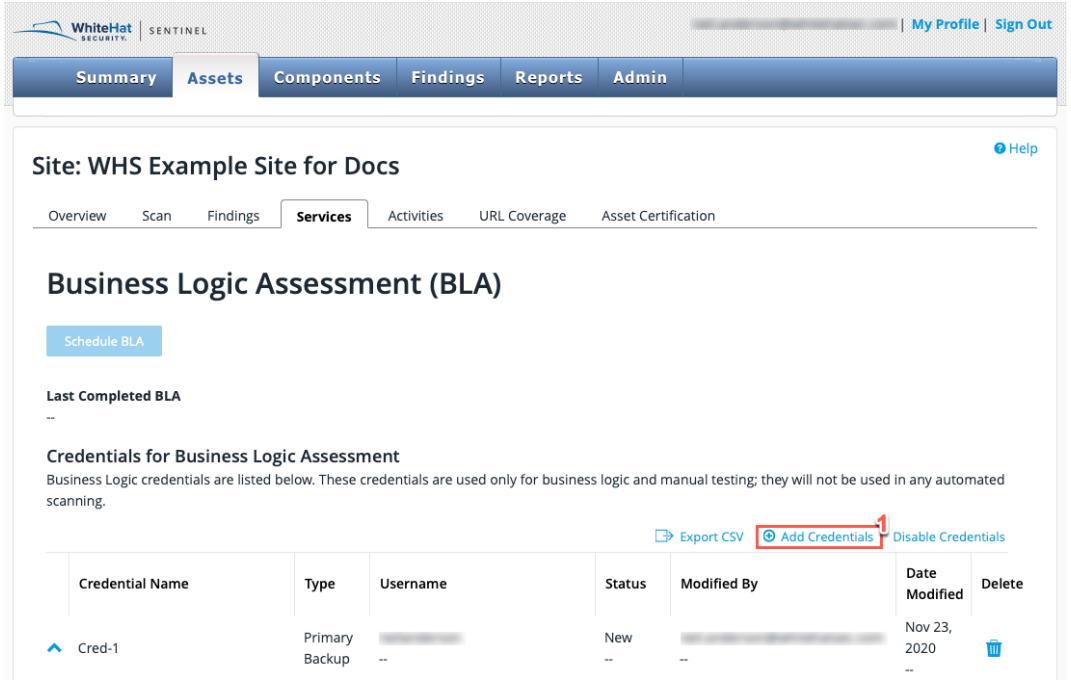

2. To create BLA credentials, you must first enter a **Credential Name**. This displays on the **Services** tab.

#### **Add Credentials**

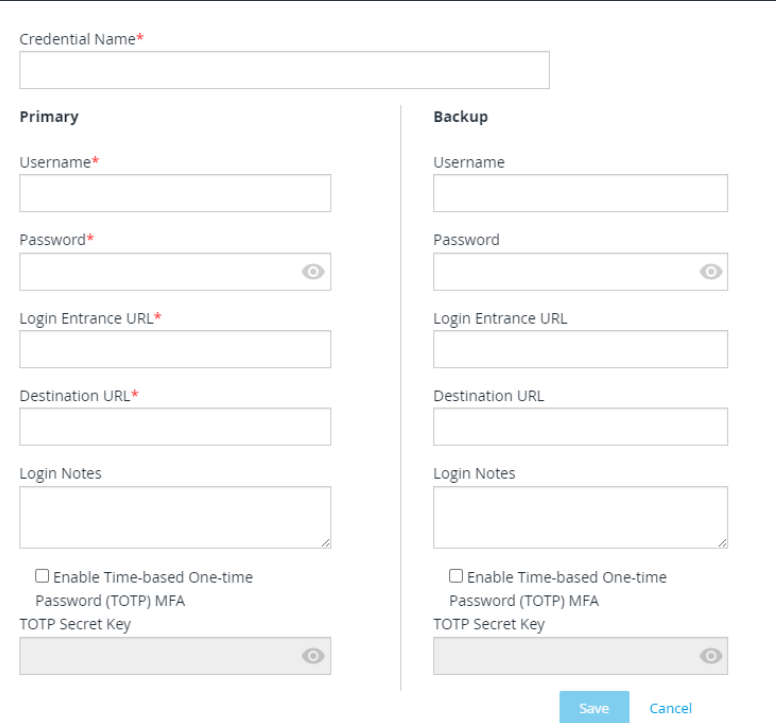

- 3. Provide **Primary** login information, which includes:
	- **Username**
	- **Password**
	- **Login Entrance URL**
	- **Destination URL**
- 4. Add any additional **Login Notes** required for this set of credentials.
- 5. If the site uses Multi-Factor Authentication (MFA), where users authenticate using a time-based one-time password (TOTP) generated in an authenticator app, perform the following steps:
	- a. Select the **Enable Time-based One-time Password (TOTP) MFA** checkbox.
	- b. Enter the secret key for your MFA provider account in the **TOTP Secret Key** field.
		- **NOTE** WhiteHat Dynamic supports any TOTP generator - for example, Google Authenticator or Duo Mobile - as long as you provide a secret key. The TOTP provider must uses SHA1 encryption and Base32-encoded secret keys.
- 6. We strongly recommend including a **Backup** login as well.
- 7. When you have populated all information fields, click **Save** to save this set of credentials.

**NOTE** For information about using SMS-based two-factor authentication for assessments, see [SMS-Based Two-Factor Authentication](https://source.whitehatsec.com/help/sentinel/admins/sms-based-two-factor-authentication.html) in the WhiteHat Dynamic documentation.

### **5.4.2. Editing BLA Credentials**

To edit BLA credentials, perform the following steps:

- 1. Click the down arrow next to the credentials you want to edit.
- 2. Click **Edit** to enable editing.
- 3. Click **Save** to keep the changes made.

### **5.4.3. Disabling BLA Credentials**

1. Select the set of credentials to disable, and then click **Disable Credentials**.

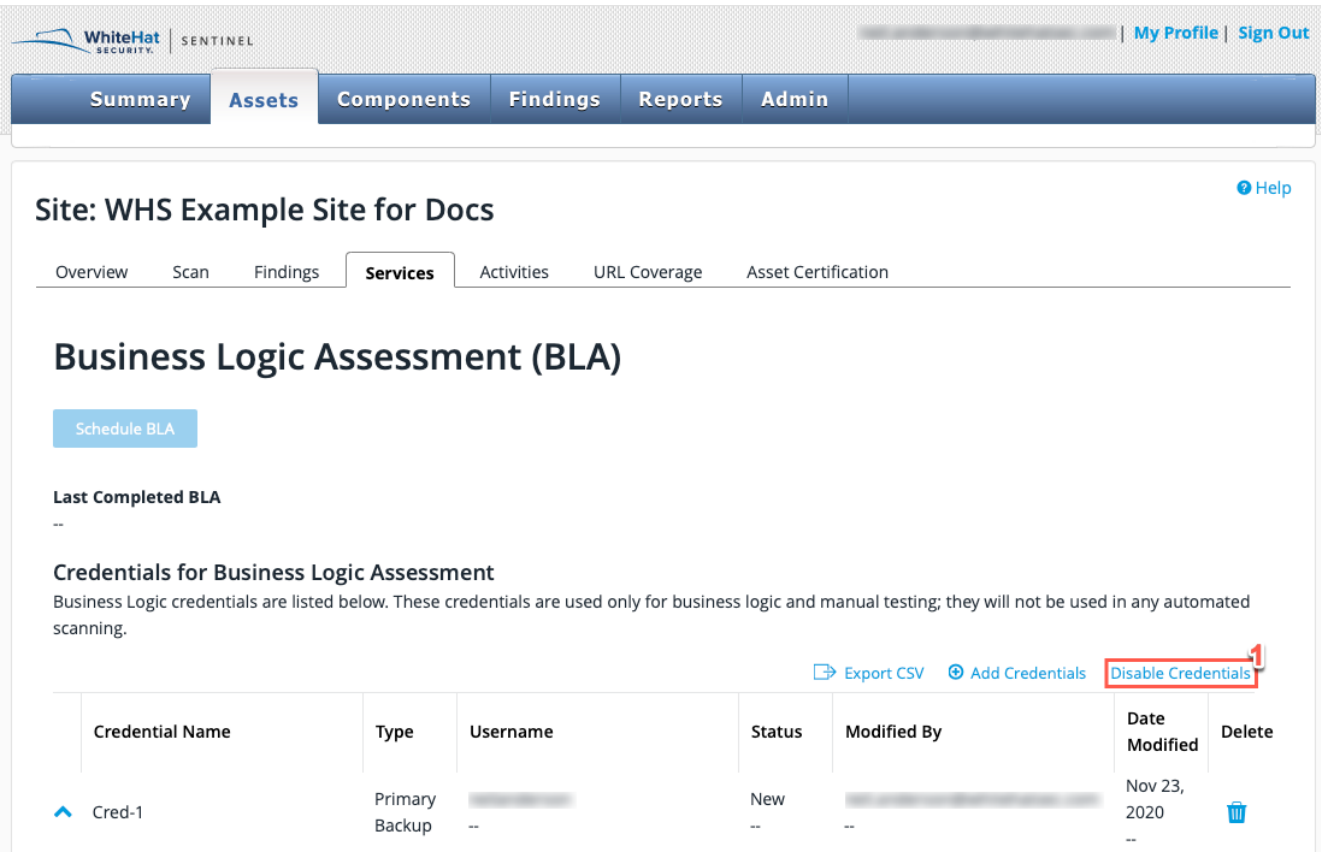

2. In the **Credentials Are Not Needed** dialog, select the **Confirm** icon to remove the selected credentials.

# **Credentials Are Not Needed**

If you disable Business Logic Credentials, we will be using Scanning Credentials for logging into the site during BLA and will be unable to guarantee the re-test of findings.

We strongly encourage all customers to provide active credentials so that we can comprehensively protect websites and applications.

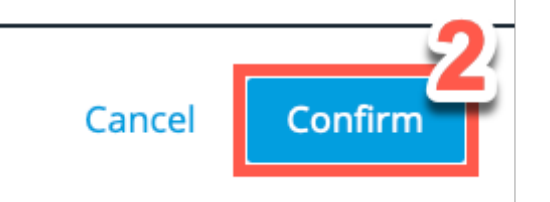

Disabled credentials will no longer be used for Business Logic Assessments. Please replace any credentials being disabled to ensure that your BLA can be completed appropriately.

### **5.4.4. Setting Up Email Notification for BLA Status Changes**

If you would like to receive email notifications for particular BLA status changes, you can set that in your [Profile.](https://source.whitehatsec.com/help/sentinel/your-sentinel-profile.html)